### Luther College - Zoom Phone User Training

# LITHER COLLEGE

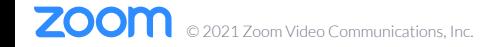

### Meeting Logistics

- Sit back, listen, and learn
- Slides will be shared
- Training is recorded
- Phone numbers ported on 7/28/22

### Agenda

- Using Zoom Phone
- Zoom Mobile App
- Setting up Zoom Phone
- Resources & Support
- Q&A

## Using Zoom Phone Desktop Client

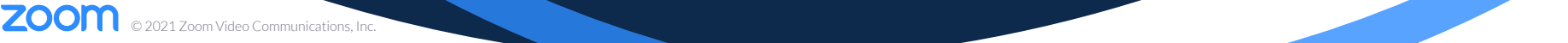

Home Screen Settings

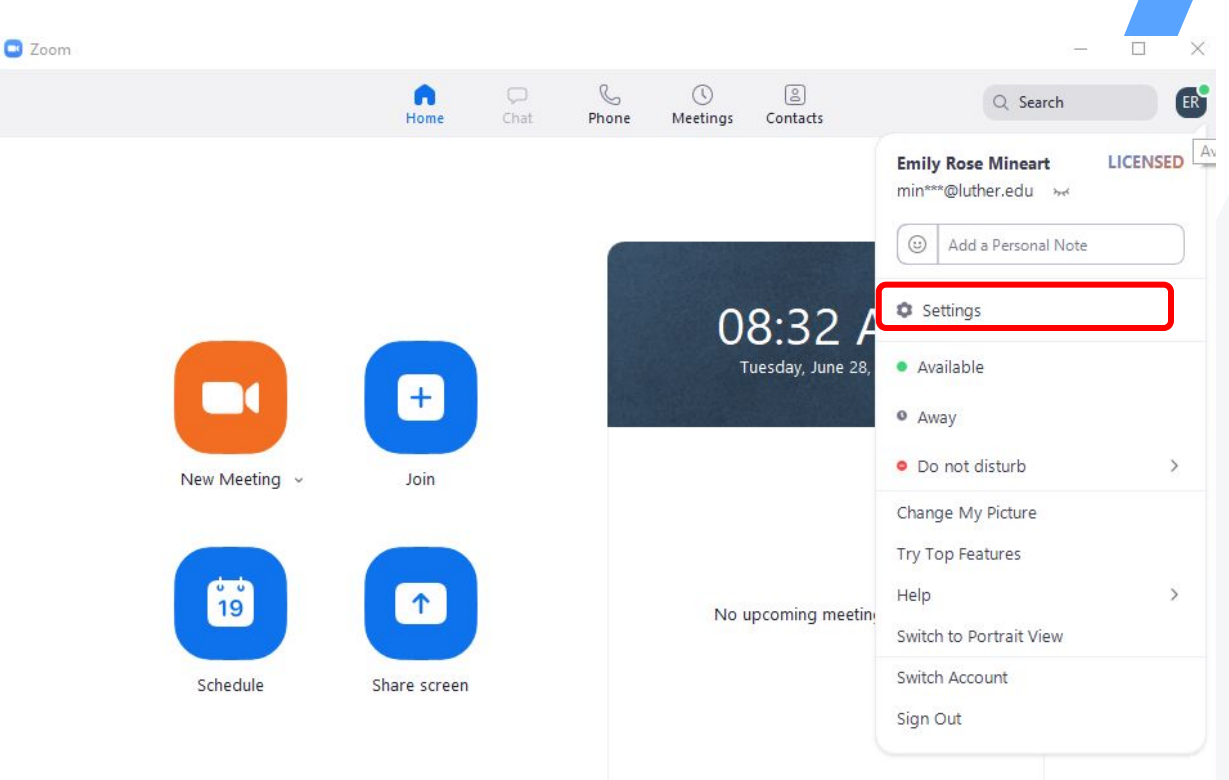

Audio Preferences

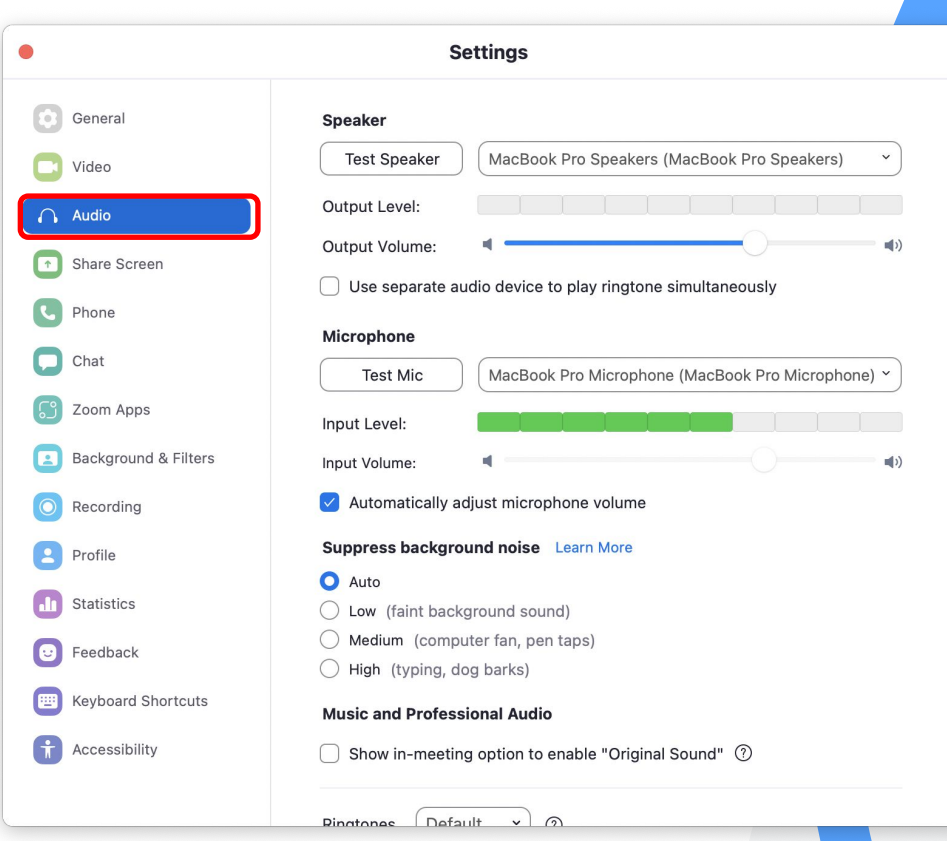

Audio Preferences

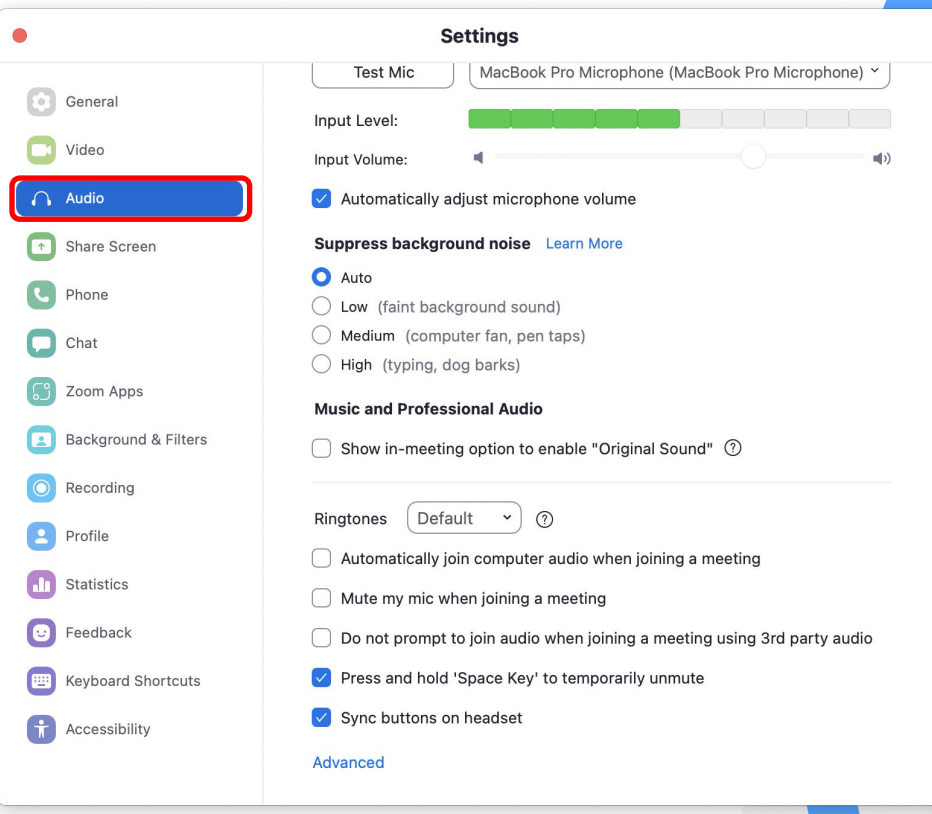

#### Zoom Phone Settings

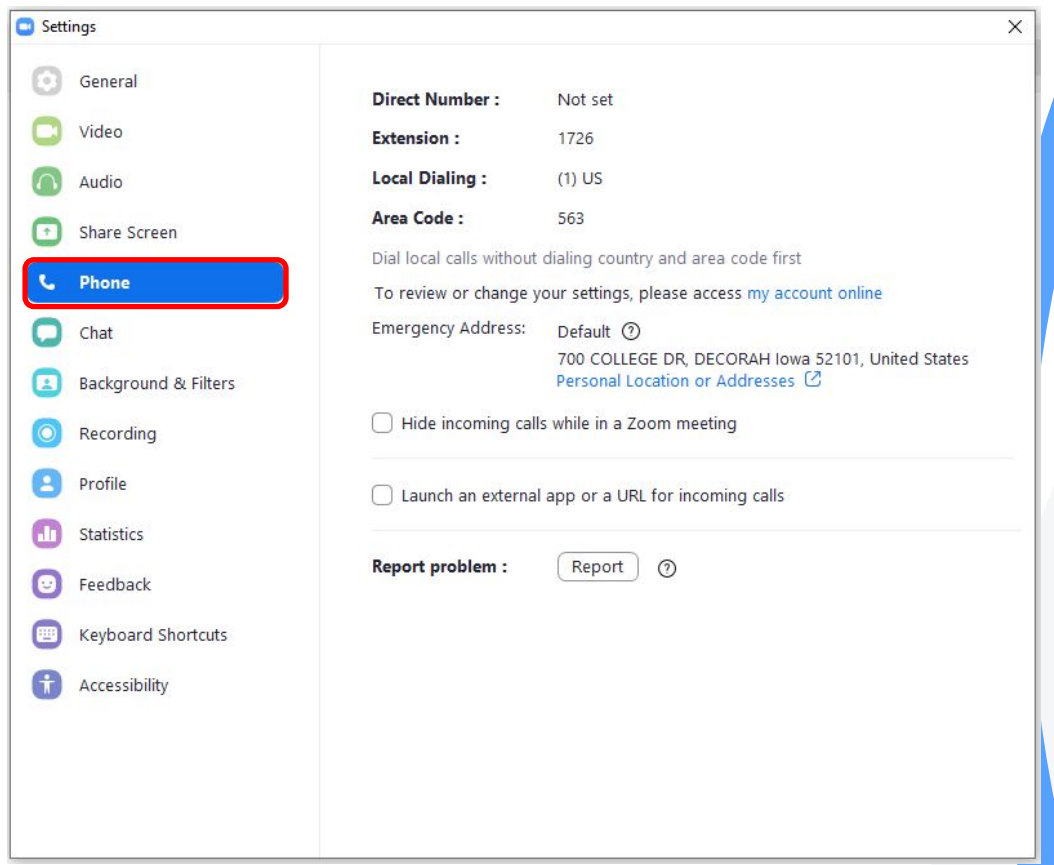

#### **History**

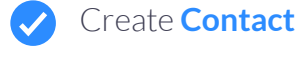

**Copy** Number

**Block** Number

**Clear** Call History $\boldsymbol{\mathcal{U}}$ 

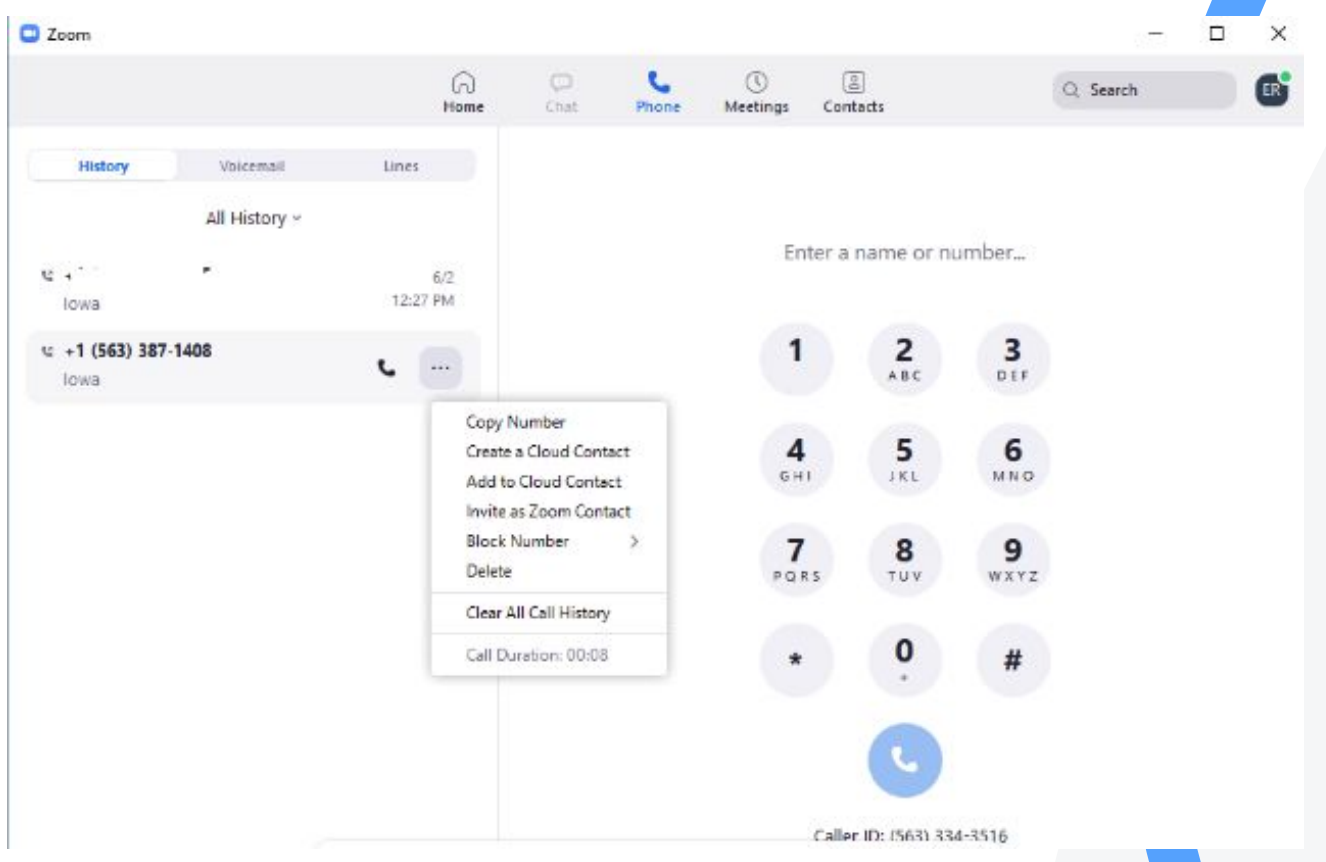

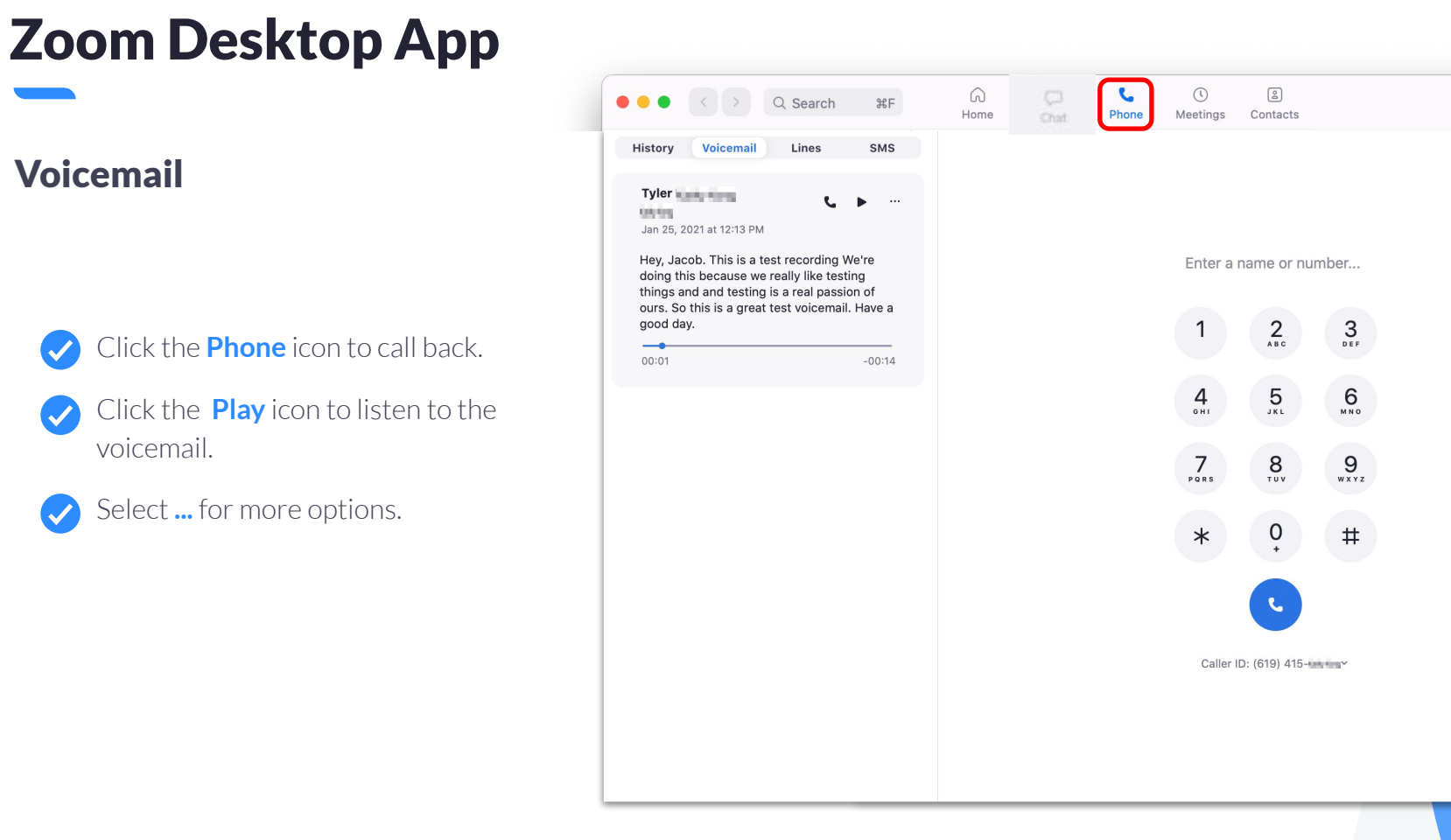

 $R$ 

 $\triangleleft$ 

 $\widehat{\Box}$ 

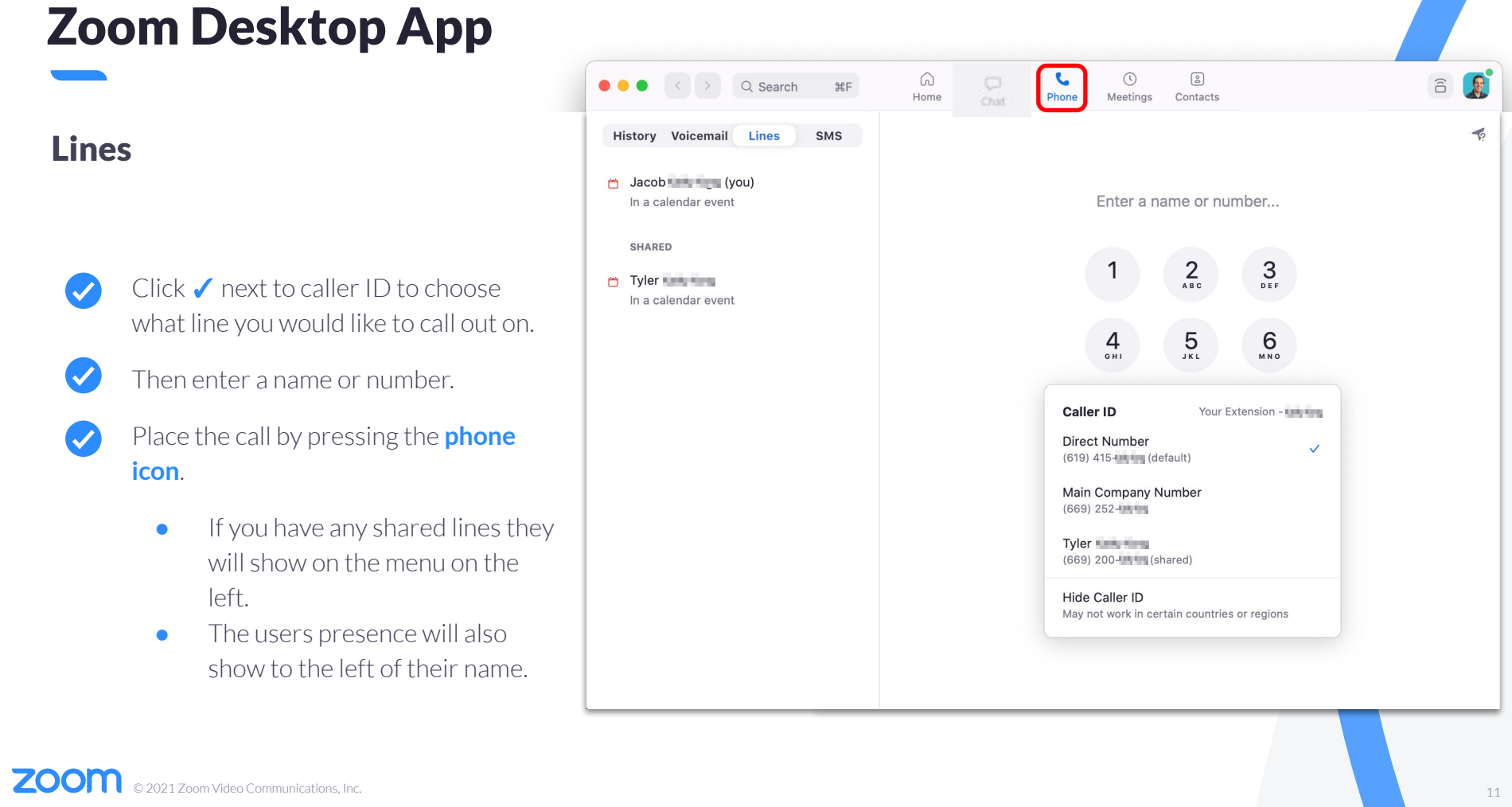

 $\begin{picture}(20,20) \put(0,0){\line(1,0){15}} \put(15,0){\line(1,0){15}} \put(15,0){\line(1,0){15}} \put(15,0){\line(1,0){15}} \put(15,0){\line(1,0){15}} \put(15,0){\line(1,0){15}} \put(15,0){\line(1,0){15}} \put(15,0){\line(1,0){15}} \put(15,0){\line(1,0){15}} \put(15,0){\line(1,0){15}} \put(15,0){\line(1,0){15}} \put(15,0){\line(1$ 

 $3<sub>DF</sub>$ 

 $\frac{6}{100}$ 

 $\checkmark$ 

 $\triangleleft$ 

#### Today 10:05 AM

 $\Omega$ 

Home

 $\Box$ 

Chat

#### $C$  153059 Today  $+1$  (530) 591-10:04 AM Russ **Market**  $5/20/20$ 10:47 AM **Missed** Missed Area089  $2/4/20$ 10:47 AM +1 (408) 334- $C = 153059$  $1/22/20$  $+1$  (530) 591-12:36 PM **C** Scott **Contract Contract Contract Contract Contract Contract Contract Contract Contract Contract Contract Contract Contract Contract Contract Contract Contract Contract Contract Contract Contract Contract Contract Cont** 11/18/19 1:32 PM **COUNTS** Claire  $9/9/19$ 10:17 AM 10,115

 $\bullet\bullet\bullet$ 

**History** 

 $C$  153059

₹ 153059

 $+1$  (530) 591-

 $+1(530)591-$ 

 $\langle$  >

Voicemail

All History v

Q Search

Lines

 $_{\rm HF}$ 

**SMS** 

 $\mathbf{C}$  and

### Enter a name or number...  $\frac{4}{\sigma H}$  $\overline{7}$  $PQRS$  $\ast$

Phone  $\odot$ 

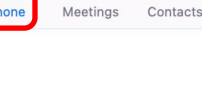

 $\begin{tabular}{|c|c|} \hline 0 \\ \hline 0 \\ \hline \end{tabular}$ 

 $2$ <sub>ABC</sub>

 $\overline{5}$ 

 $\underset{\scriptscriptstyle{\tau\,u\,\nu}}{\mathbf{8}}$ 

 $\frac{0}{1}$ 

 $\mathbf{C}$ 

 $\mathfrak{Z}_{\tiny{\textrm{def}}}$ 

6

**MNO** 

9

WXYZ

 $#$ 

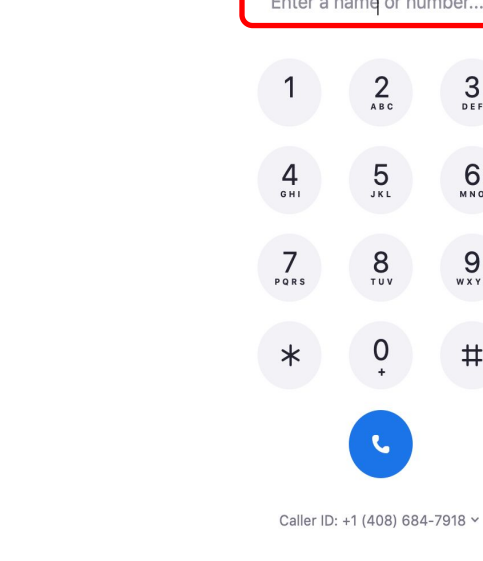

### Zoom Desktop App

#### Placing a Call

 $\overline{\mathcal{U}}$ 

- Start typing a name or number to bring up your **contacts list**.
	- You can also dial directly from the **keypad**.

R

 $\widehat{\Box}$ 

#### Searching for Contacts

- **Enter a name or number** in the search field
- This will bring up your contacts list.  $\blacktriangledown$
- **Click** the contact from the dropdown  $\boldsymbol{\checkmark}$ menu to call the individual.

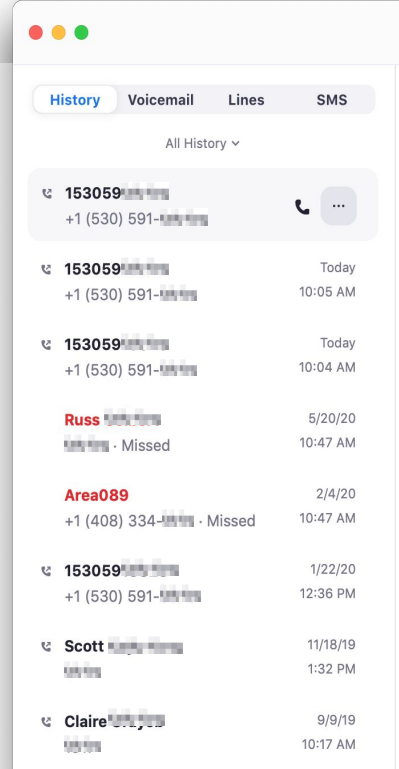

 $\Omega$ 

Home

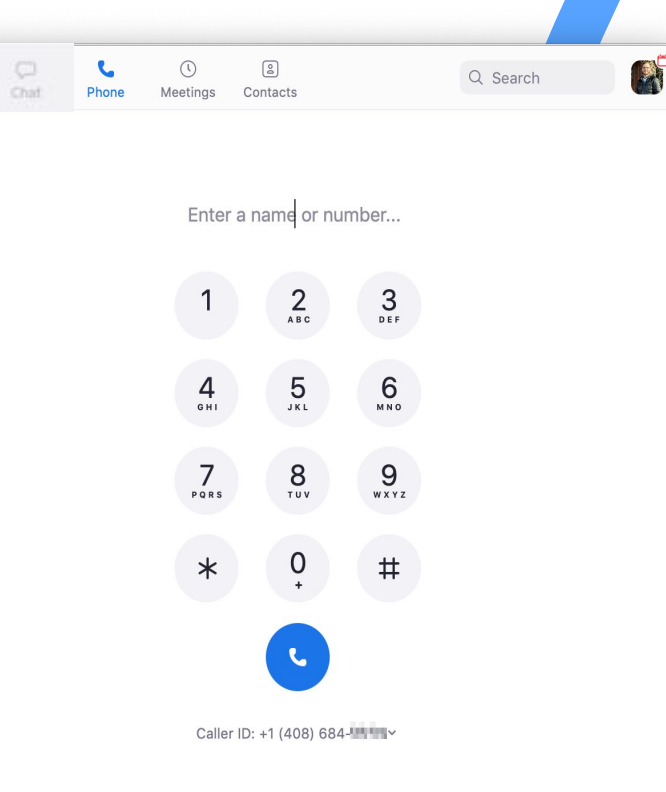

#### Active Call

- **● Add Call**: add up to 3 people to the call. (*3+ will become a Zoom Meeting*).
- **● Hold**: place call on hold.
- **Transfer**: transfer call to another number.
- **● Record**: all parties will be notified when recording starts and stops.
- **● Meet**: turn audio call into video call.
- **● More**: Invite to Meeting & minimize the call.

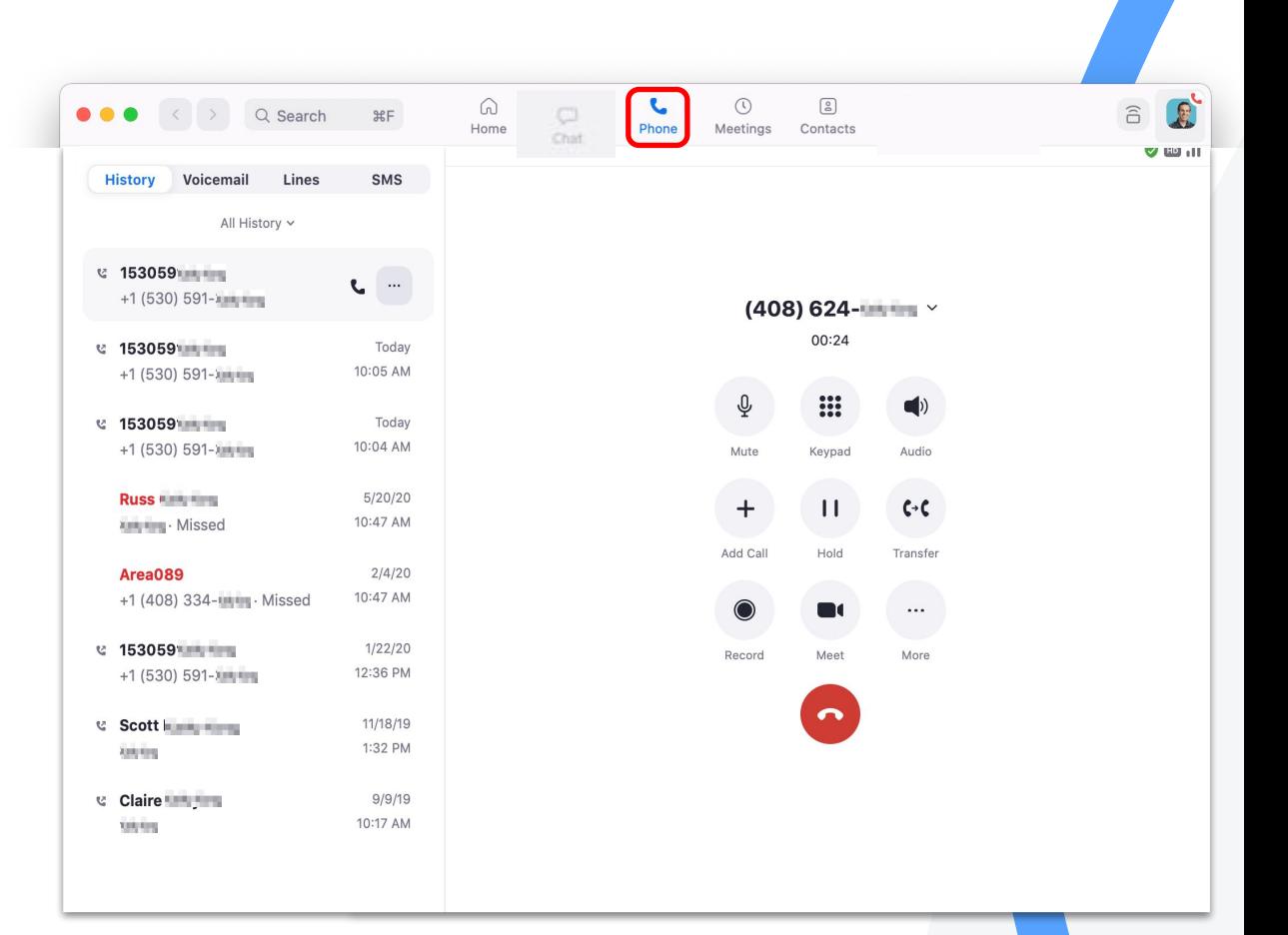

**Contacts** 

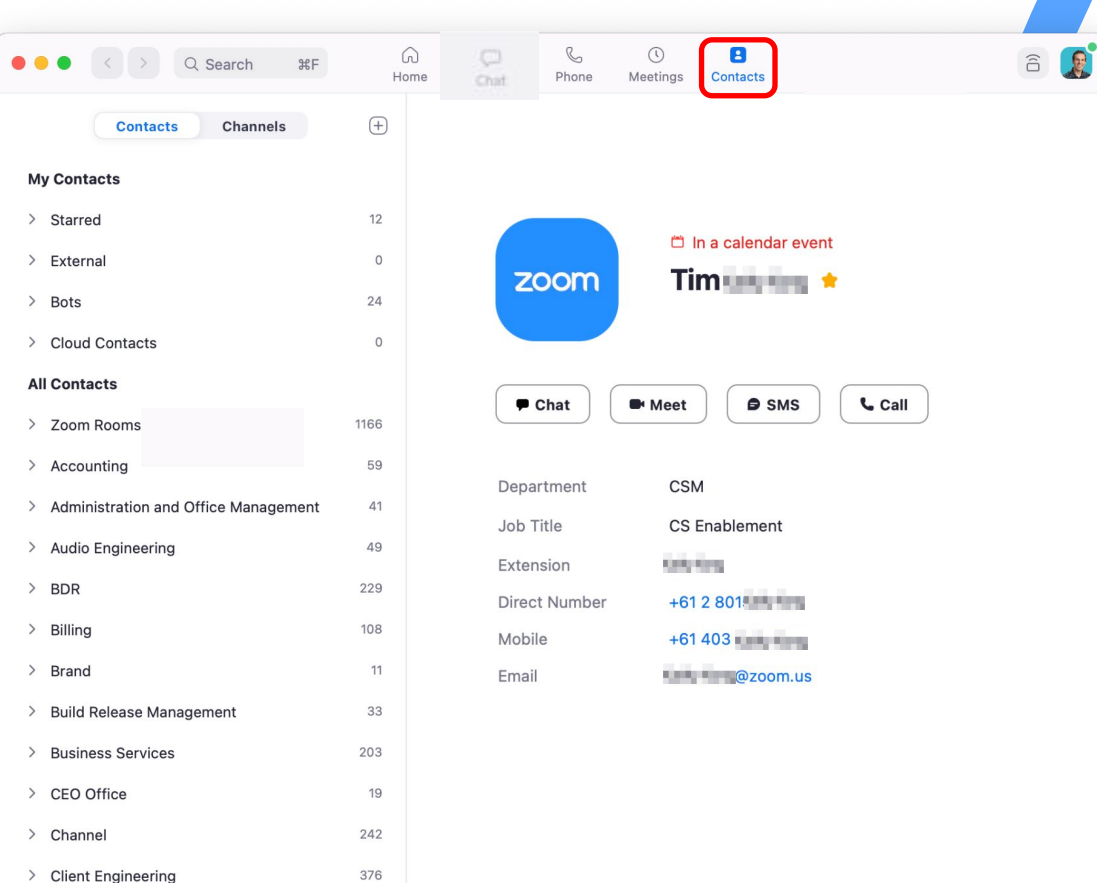

**ZOOM** © 2021 Zoom Video Communications, Inc. 15

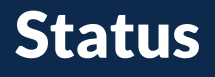

#### **Offline**

Contact is not signed in to the Zoom desktop client or mobile app.

#### Online (desktop)

Contact is signed in on the Zoom desktop client.

#### Online (mobile)

Contact is signed in to the Zoom mobile client only.

#### Away

Contact is signed in to the Zoom desktop client, but the computer is inactive or they manually set their status to **Away**.

#### Do Not Disturb

© 2021 Zoom Video Communications, Inc. 16 calls in the Zoom desktop client or mobile app. Contact manually set their status to **Do Not Disturb** and won't receive pop-up notifications for chat or Zoom Phone

### Busy Status

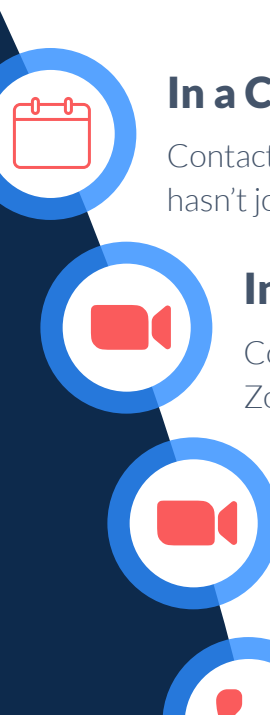

#### In a Calendar Event

Contact is in a calendar event (from a synced calendar) but hasn't joined a Zoom meeting.

#### In a Zoom Meeting

Contact has started or joined a Zoom meeting using the Zoom desktop client or mobile app.

#### Presenting

Contact is sharing their screen while in a Zoom meeting.

#### On a Call

Contact is on a Zoom Phone call using the Zoom desktop client or mobile app.

## Zoom Mobile App

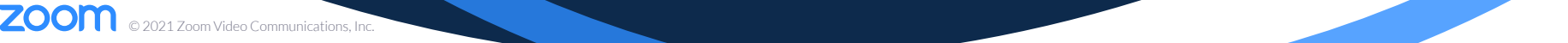

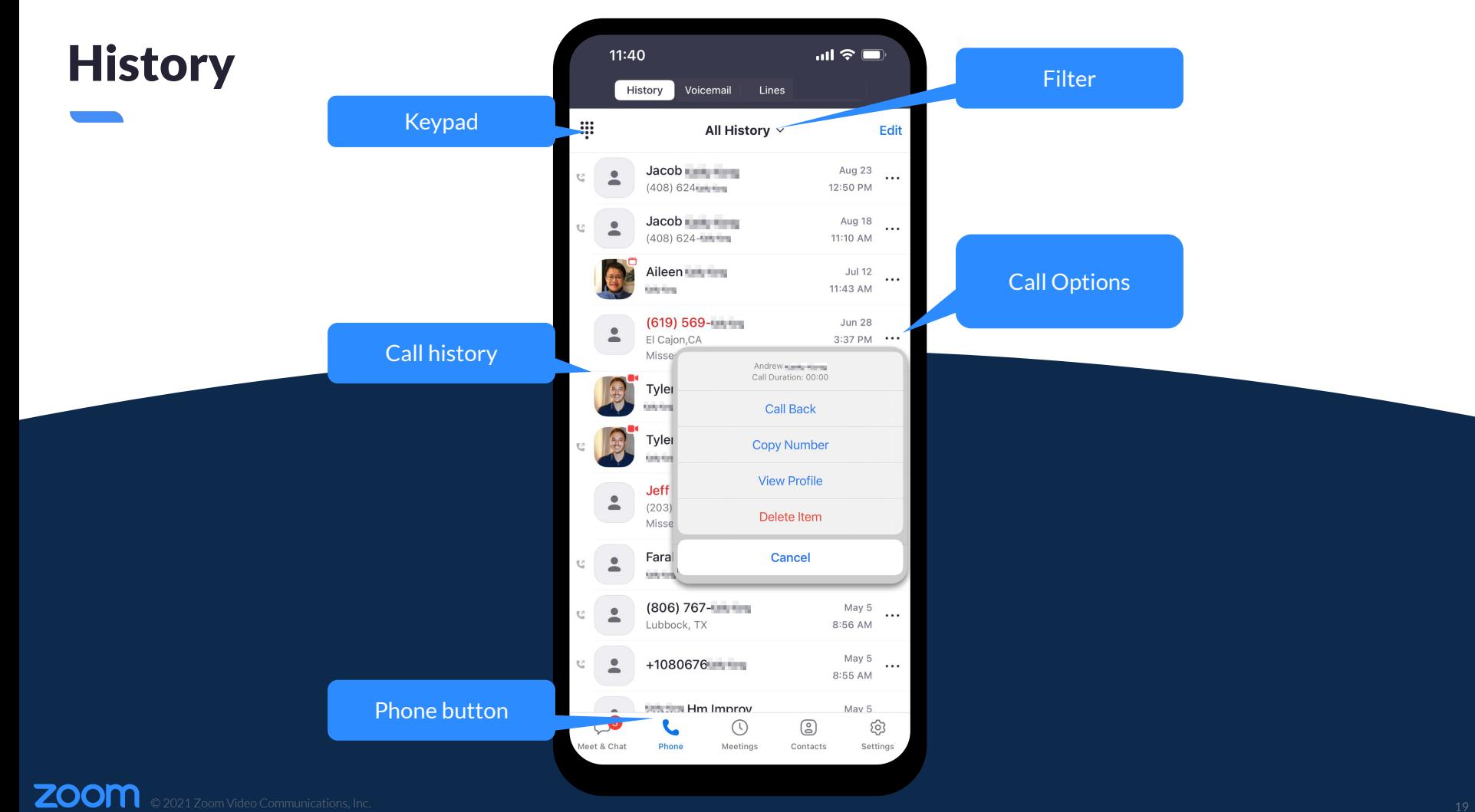

### Voicemail

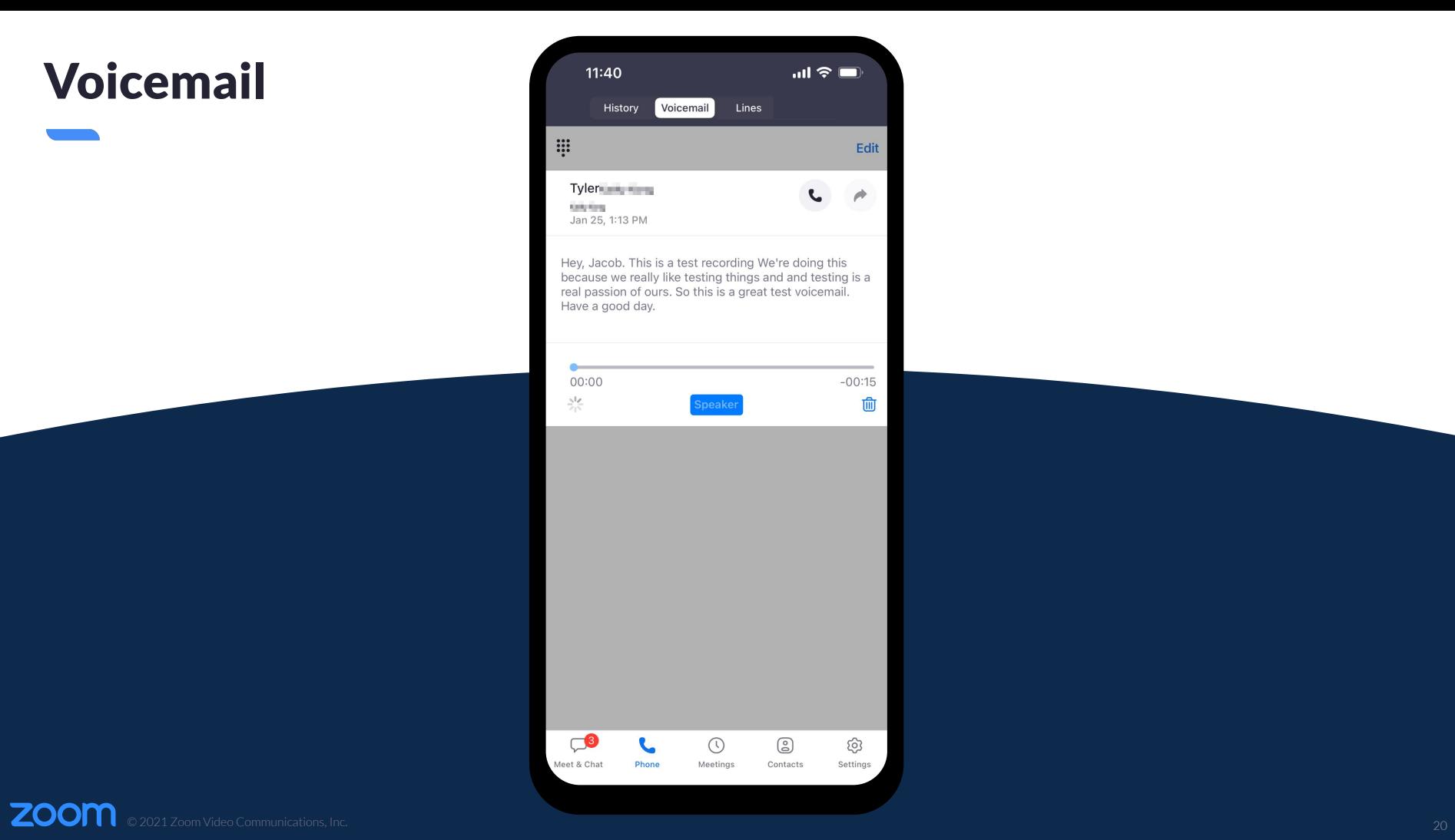

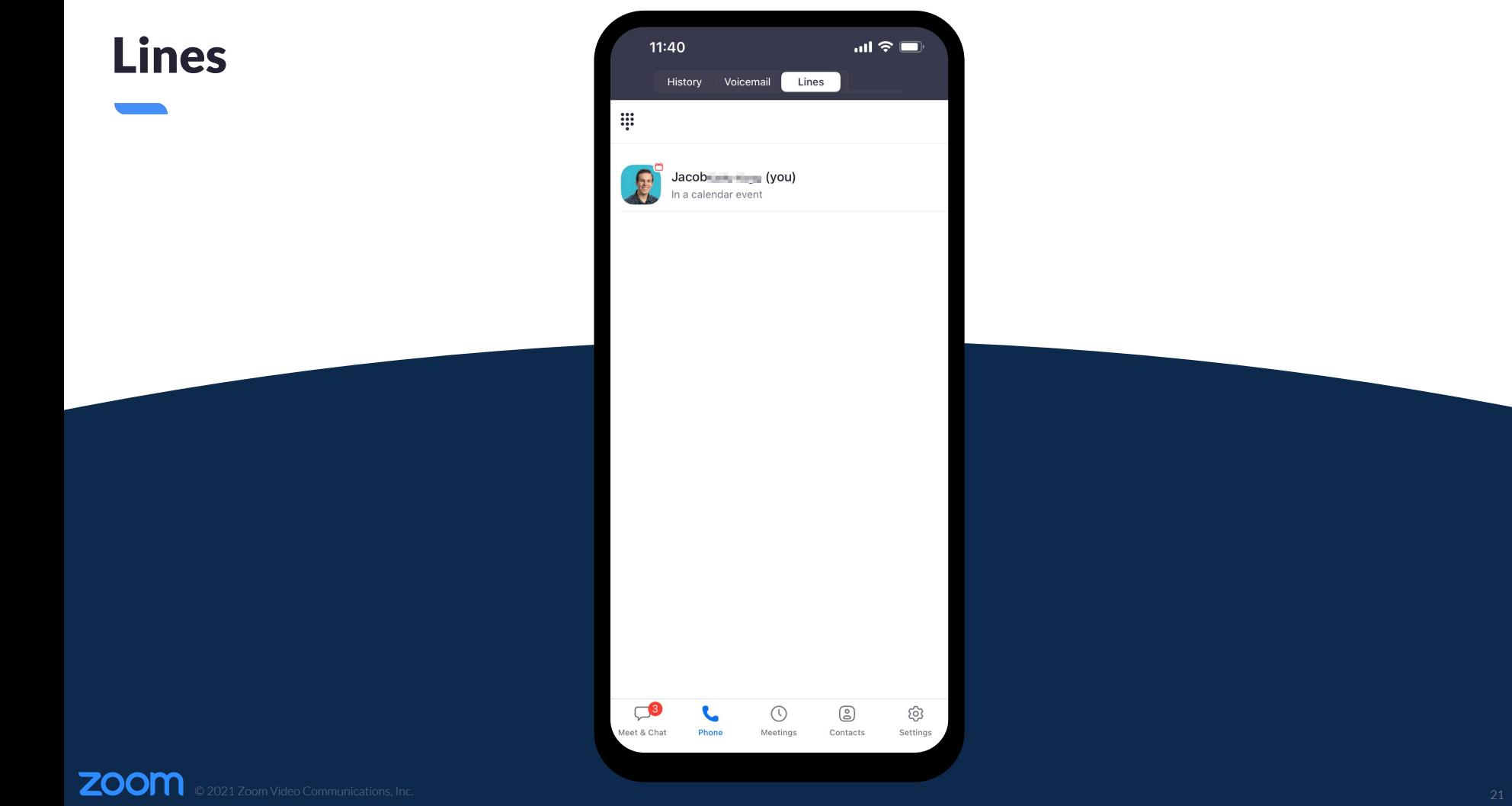

### Place a Call

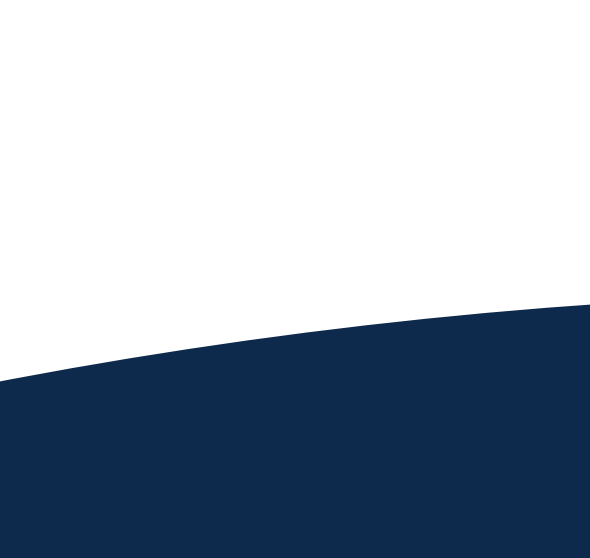

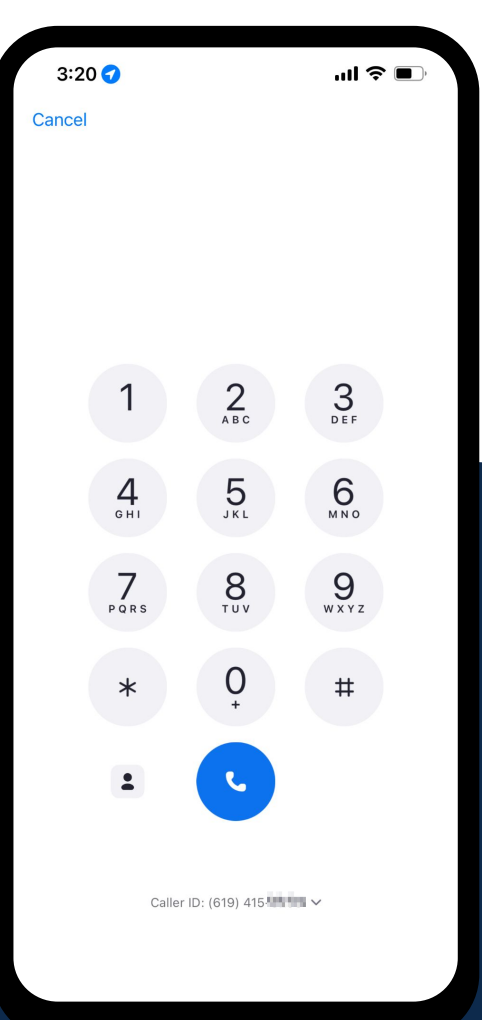

### Choose Caller ID

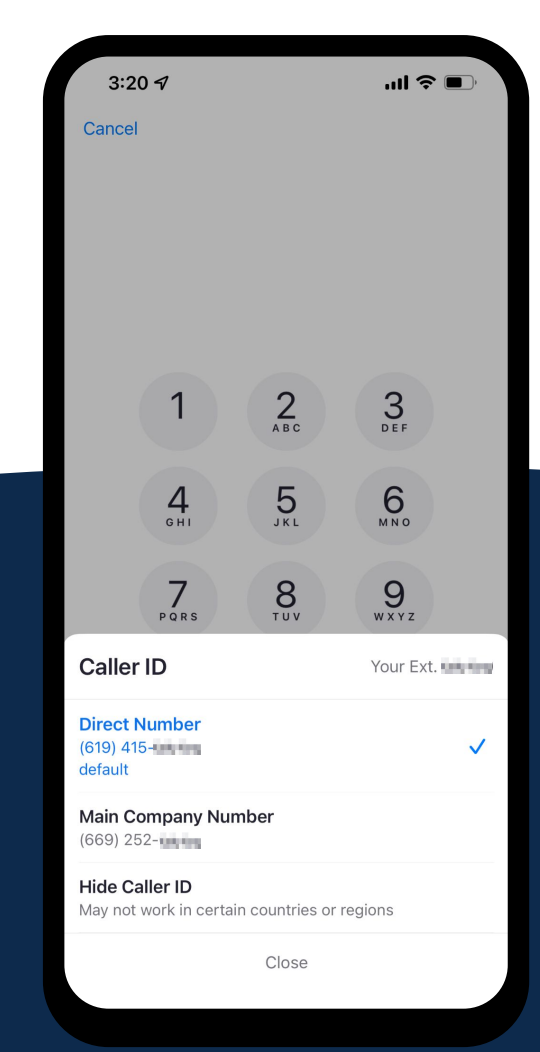

© 2021 Zoom Video Communications, Inc. 23

## Sign In & Configuration Web Portal

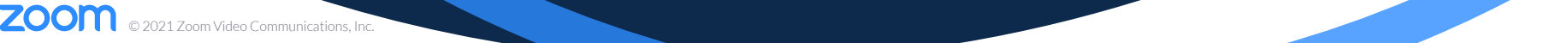

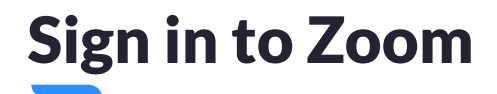

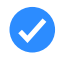

Please go to **luther.zoom.us**.

Click **Sign in**.

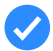

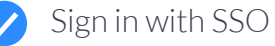

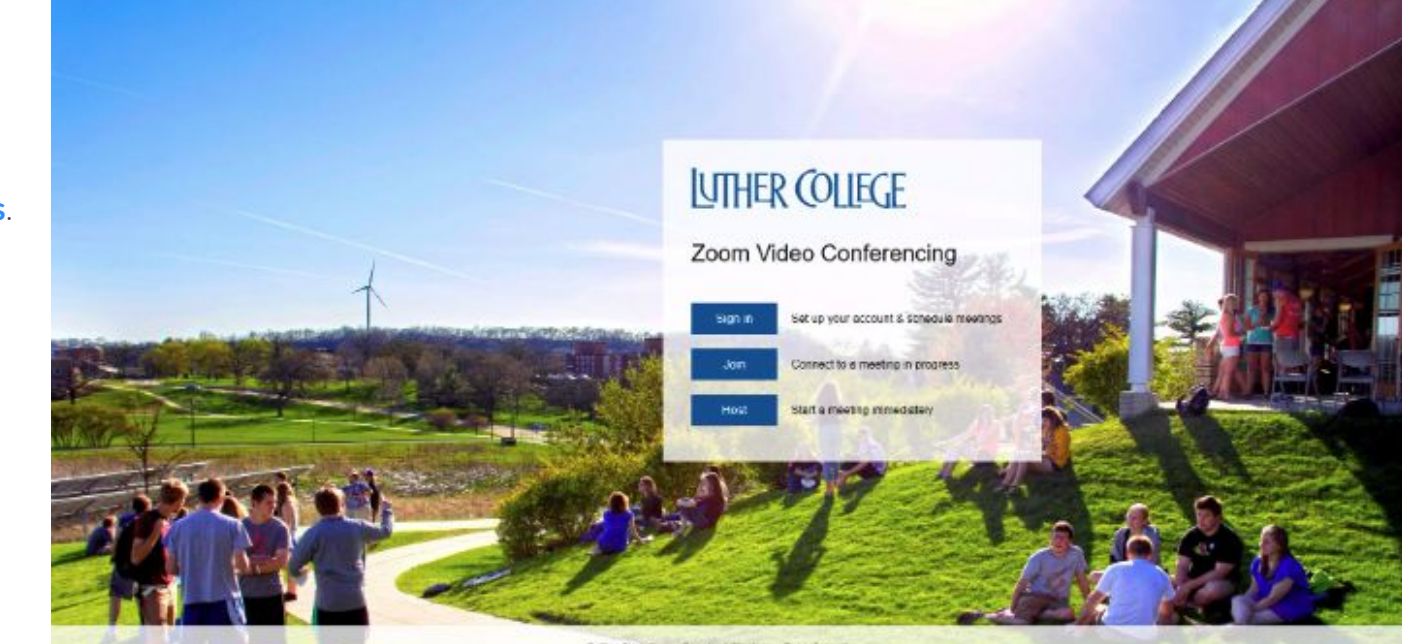

Getting Stacket Development - Zoon Basert

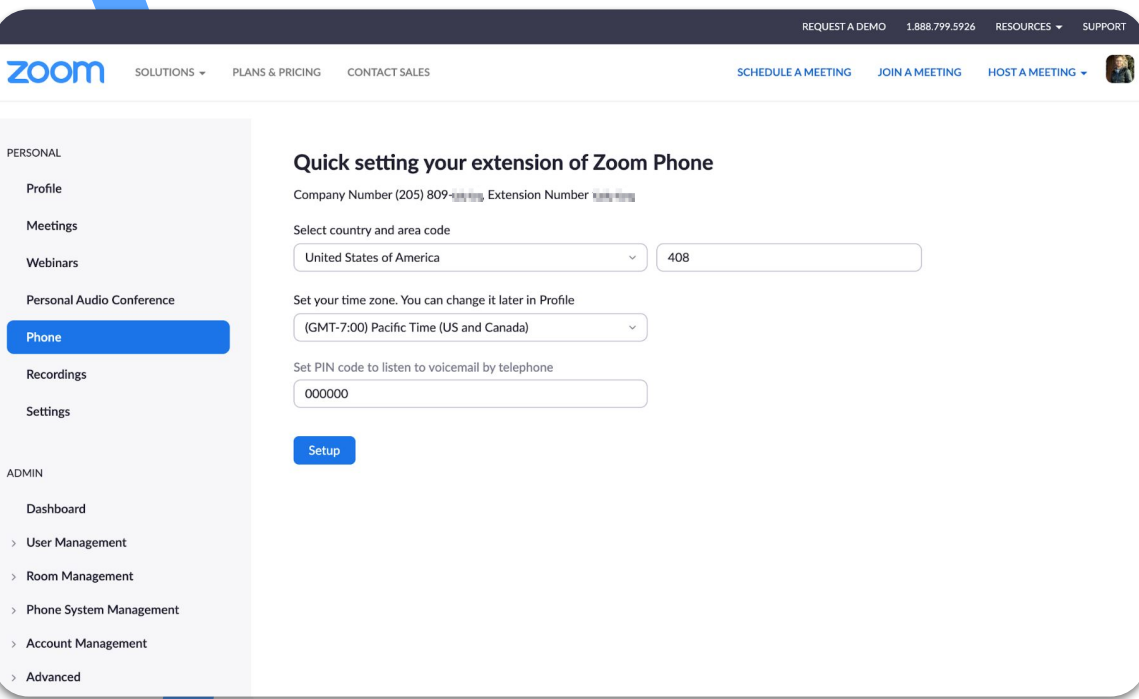

- $\left( \bigtriangledown \right)$ Go to **Phone**.
- $\mathcal{L}$ Setup the **Country** & **Area Code**.
- Set the **Time Zone**.  $\left( \bigvee \right)$ 
	- To edit time zone at a later time go to **Profile** and select **Edit** under **Date and Time**.

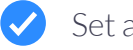

 $\blacktriangledown$ 

Set a **PIN**.

Click **Setup**.

**ZOOM** © 2021 Zoom Video Communications, Inc.  $26$ 

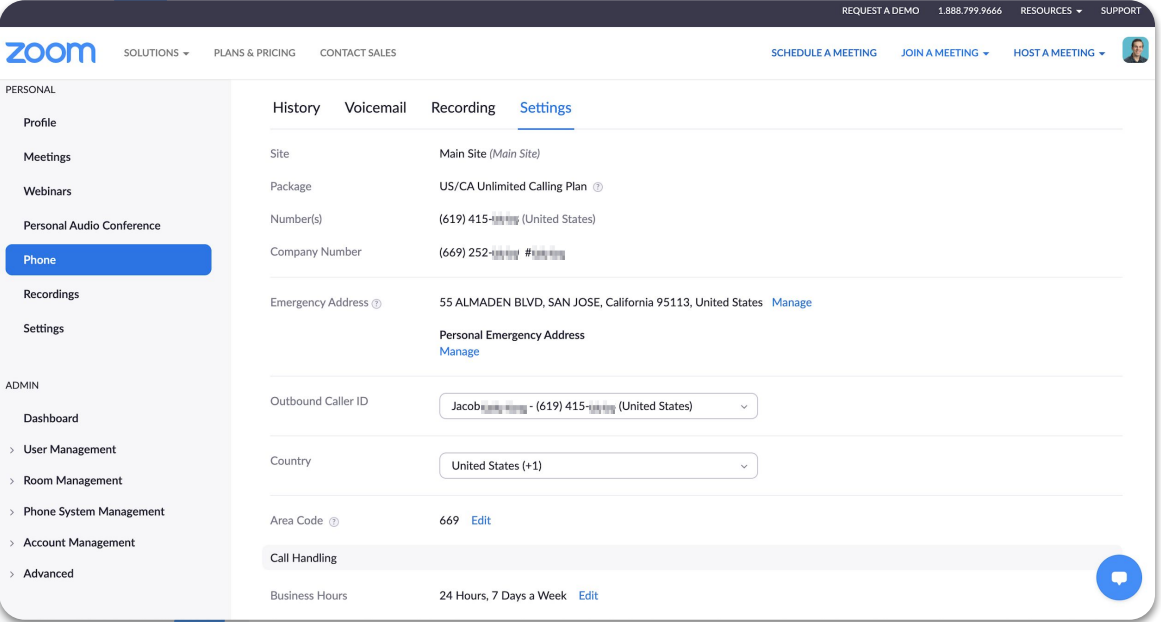

#### **Settings**

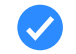

 $\boldsymbol{\mathcal{J}}$ 

Manage **Personal Emergency Address**.

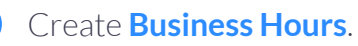

zoom © 2021 Zoom Video Communications, Inc.  $27$ 

PER

- 3

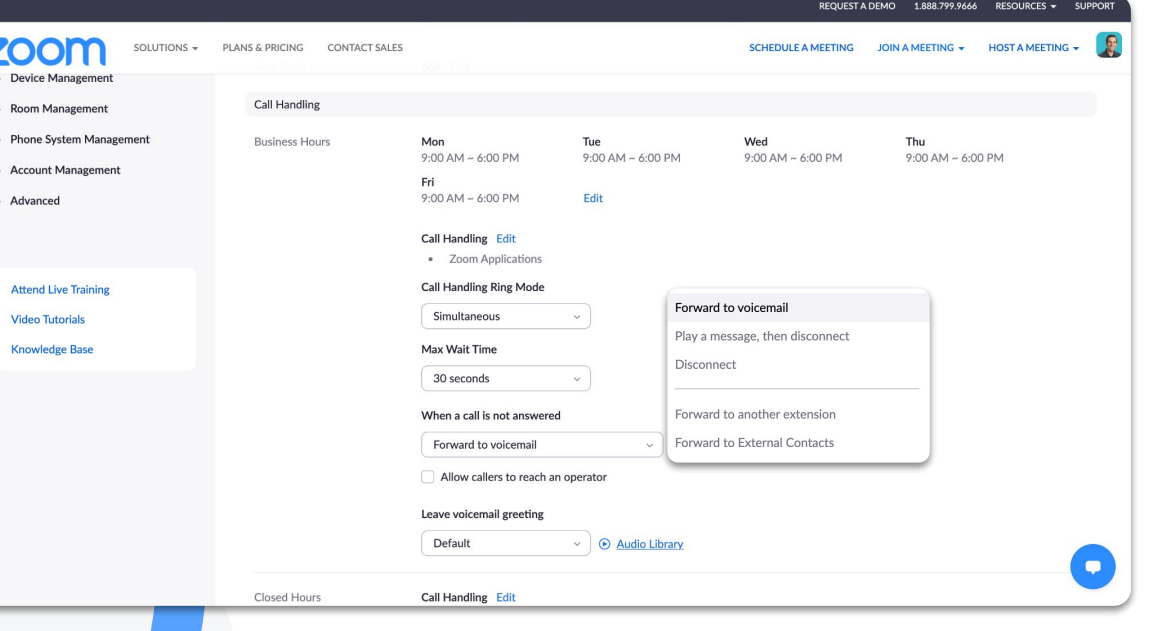

#### **Settings**

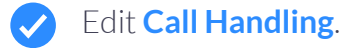

**ZOOM** © 2021 Zoom Video Communications, Inc.  $28$ 

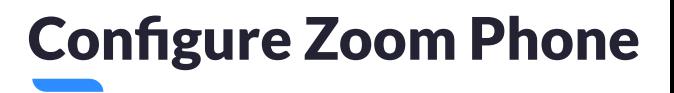

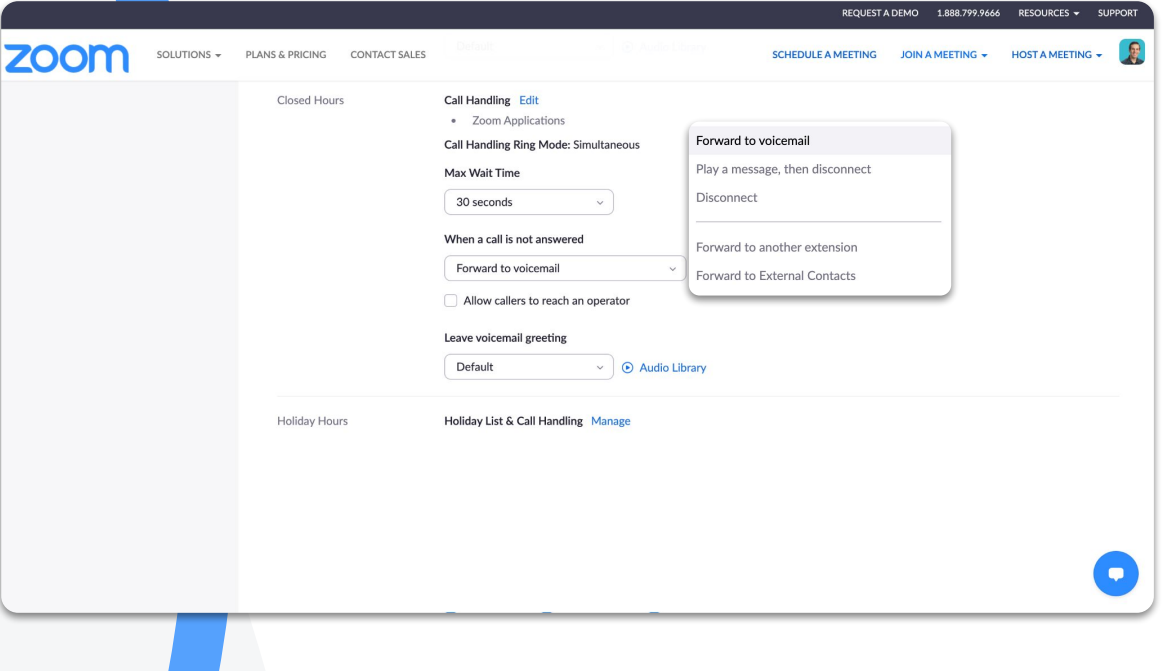

**Settings** 

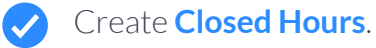

zoom © 2021 Zoom Video Communications, Inc.  $29$ 

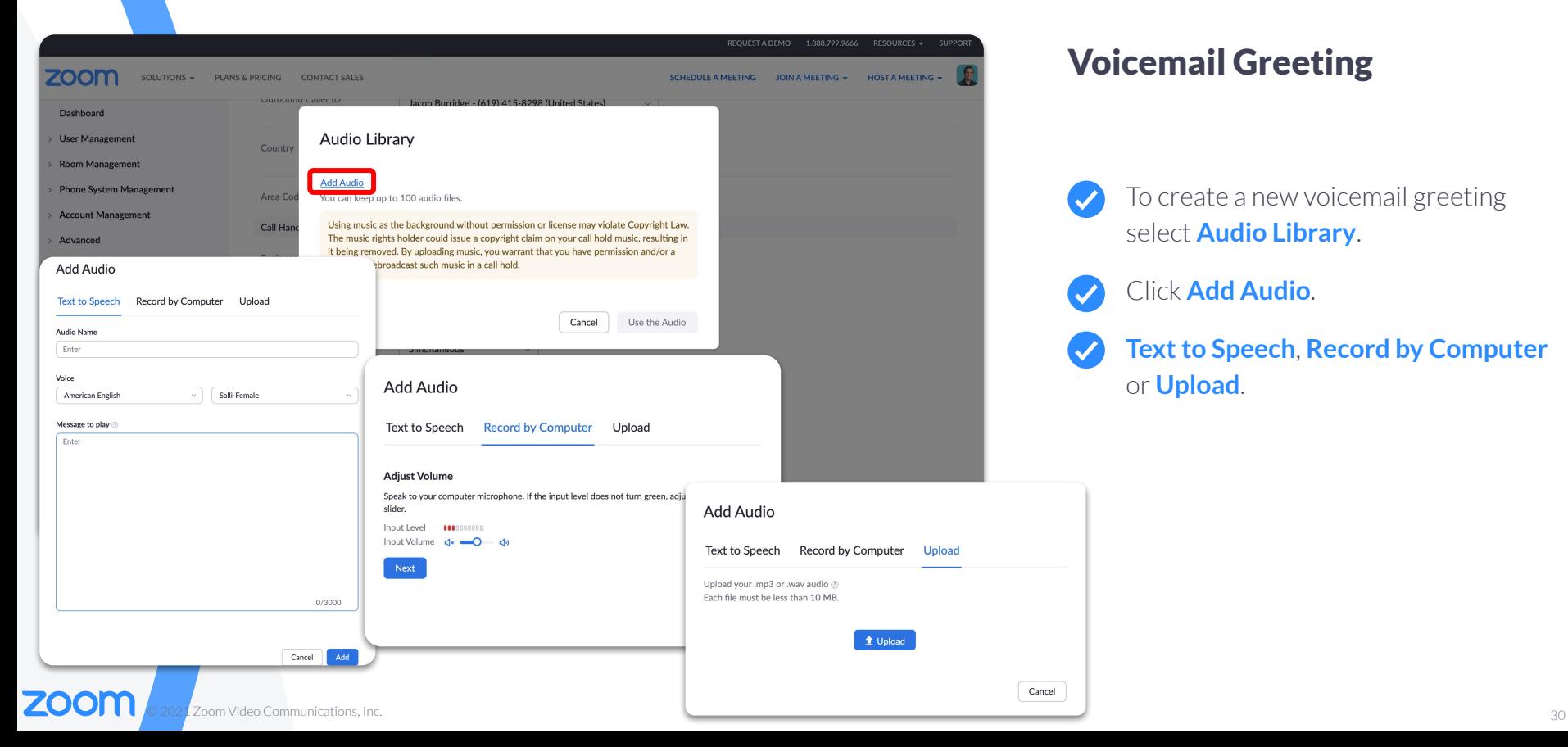

#### Voicemail Greeting

- To create a new voicemail greeting  $\boldsymbol{\mathcal{L}}$ select **Audio Library**.
	- Click **Add Audio**.
	- **Text to Speech**, **Record by Computer** or **Upload**.

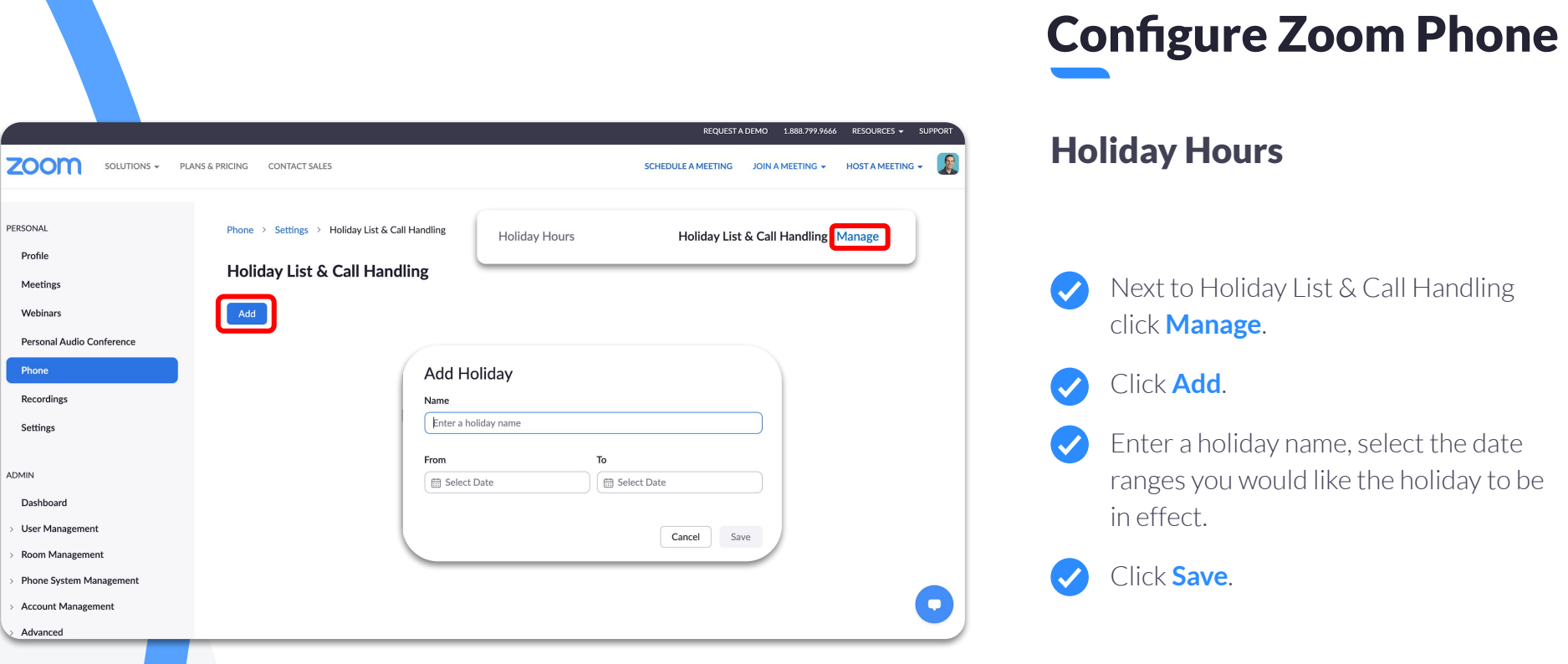

C

 $\rightarrow$ 

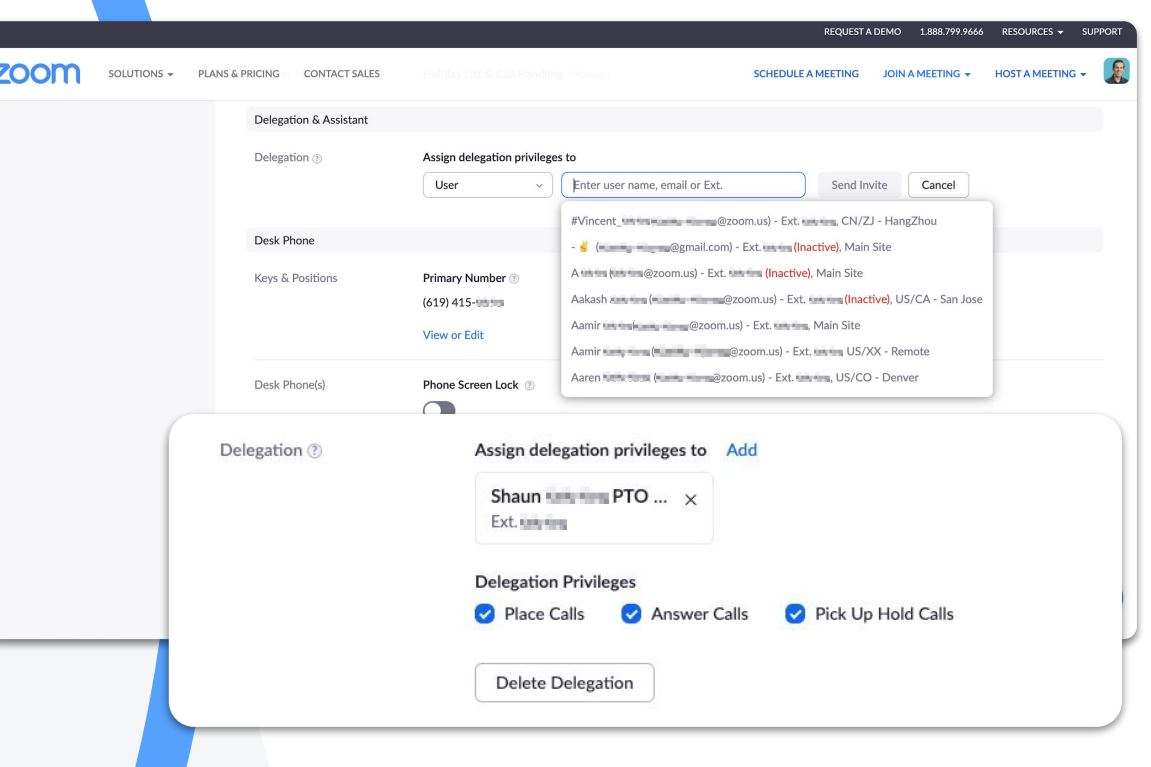

#### Delegation

Click **Add**.  $\bullet$ 

- Enter in the user name and click **Send**   $\blacktriangledown$ **Invite**.
- Choose **Delegation Privileges**. $\bullet$

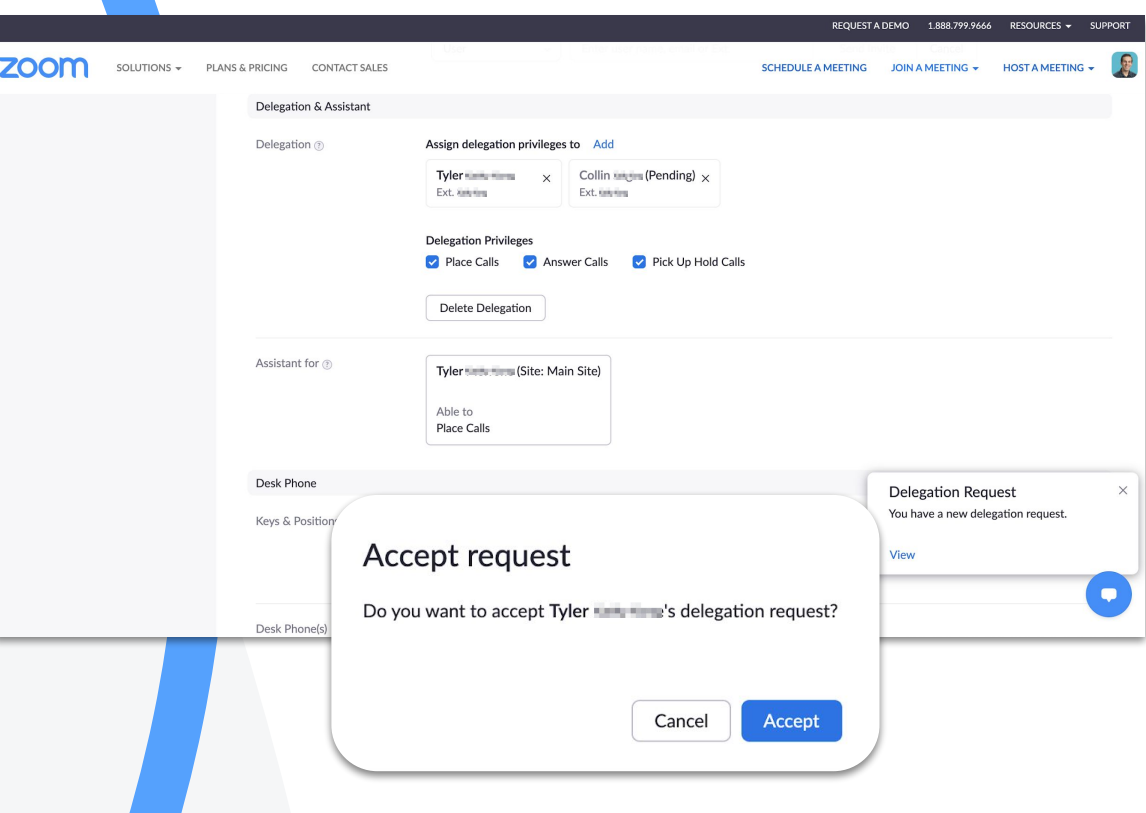

#### Delegation

When a new delegation comes in, click  $\left( \bigtriangledown \right)$ **View**.

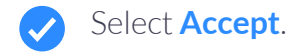

## Resources & Support

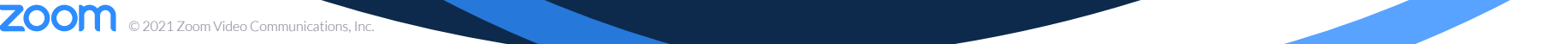

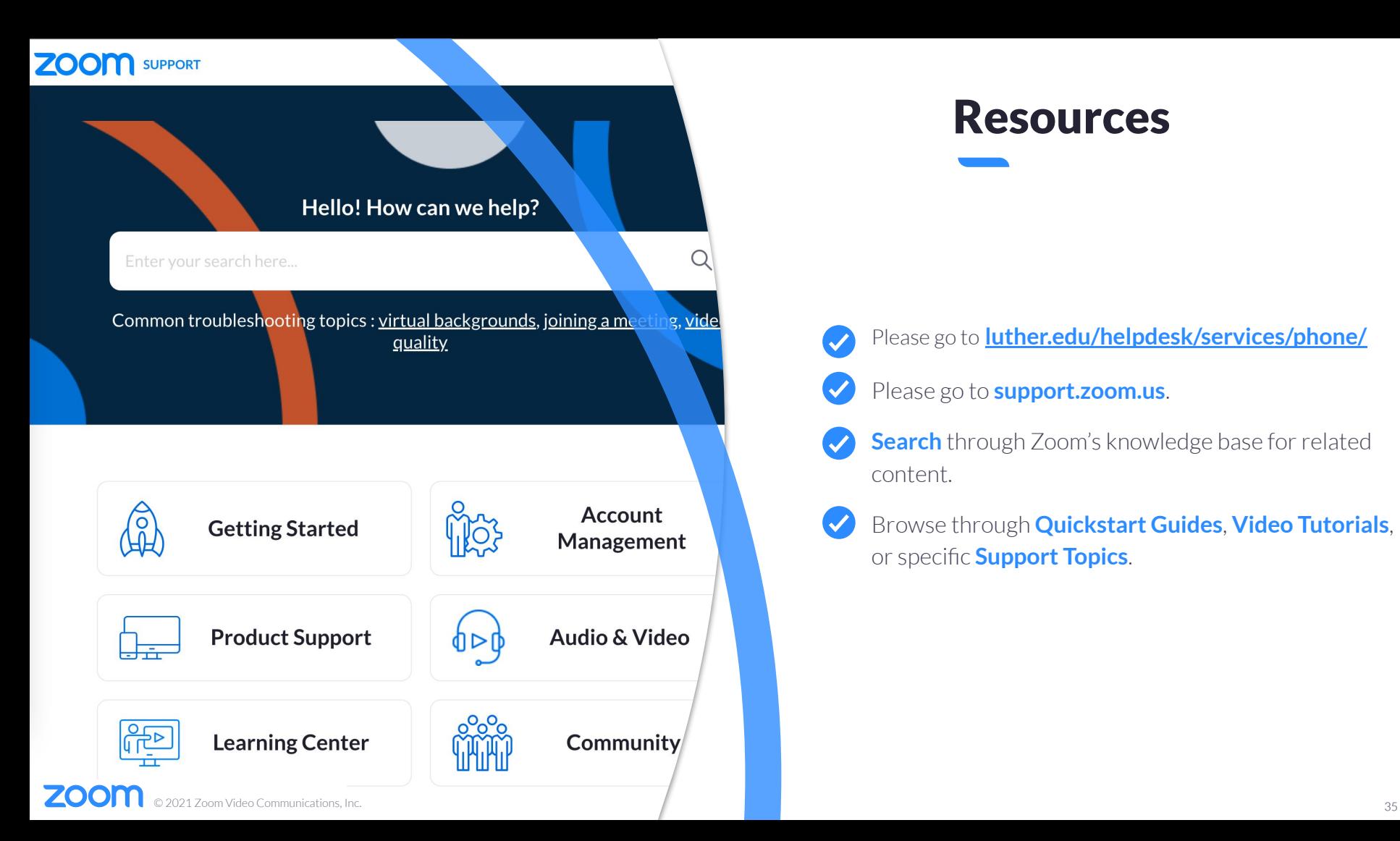

### Resources

#### Please go to **[luther.edu/helpdesk/services/phone/](https://www.luther.edu/helpdesk/services/phone/)**

#### Please go to **support.zoom.us**.

- **Search** through Zoom's knowledge base for related content.
- Browse through **Quickstart Guides**, **Video Tutorials**, or specific **Support Topics**.

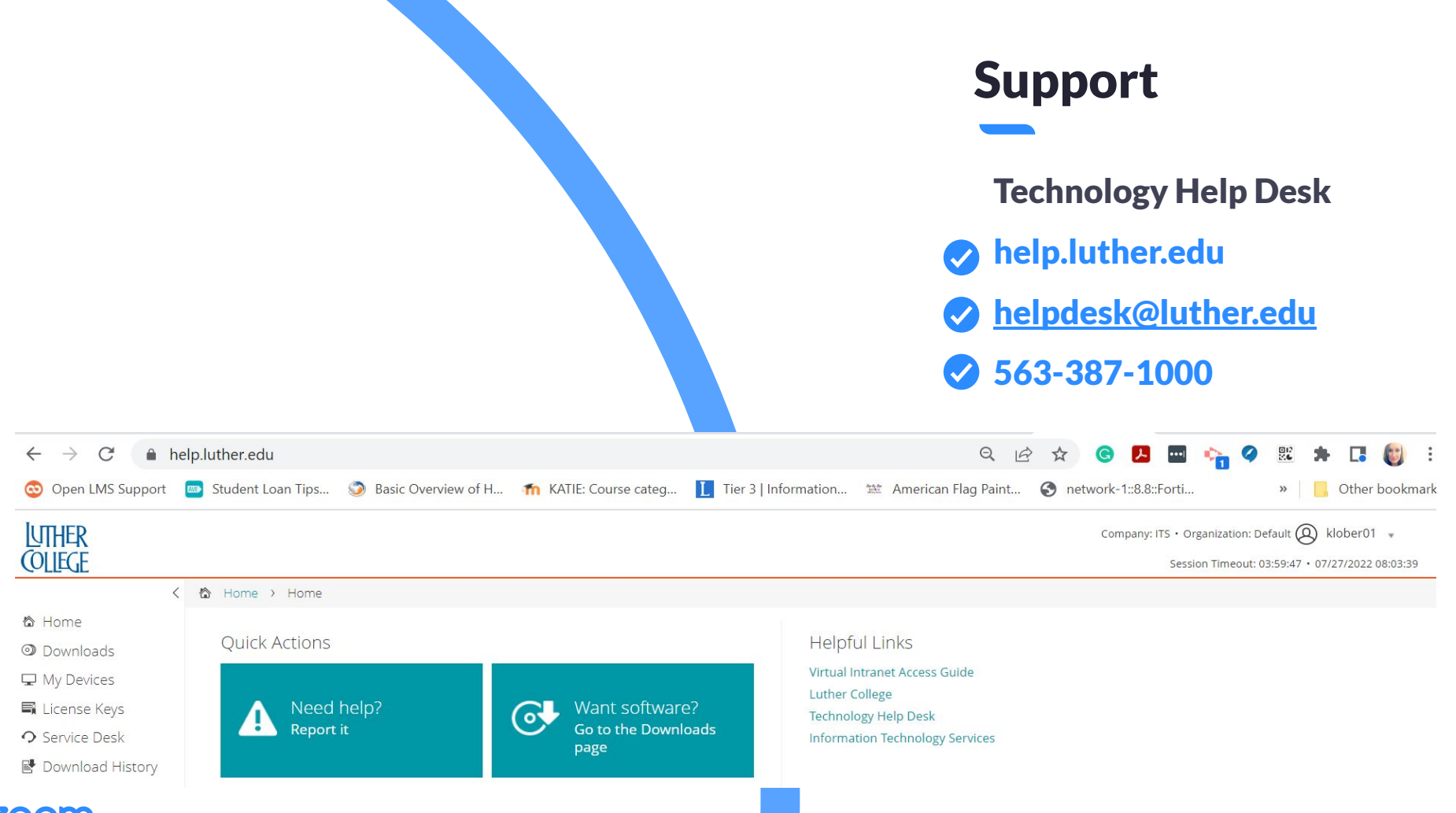

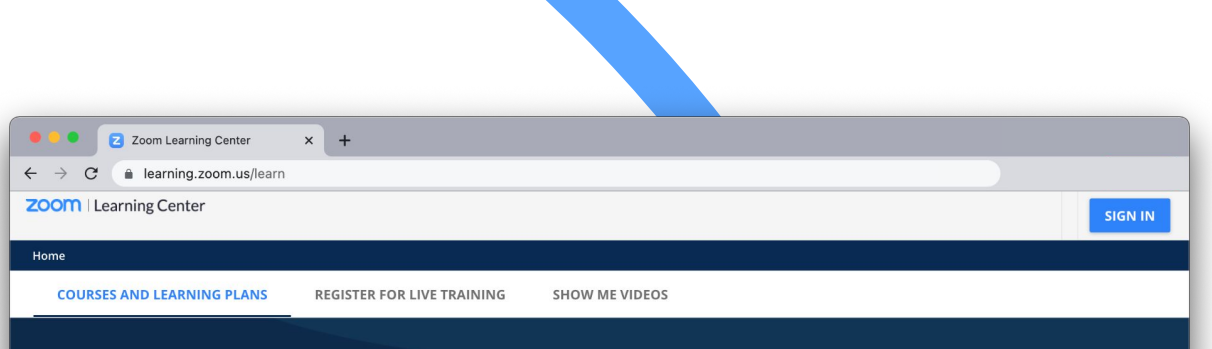

### **ZOOM** | Learning Center

#### **Product Basics**

Learning Plans for each "Getting Started" product series

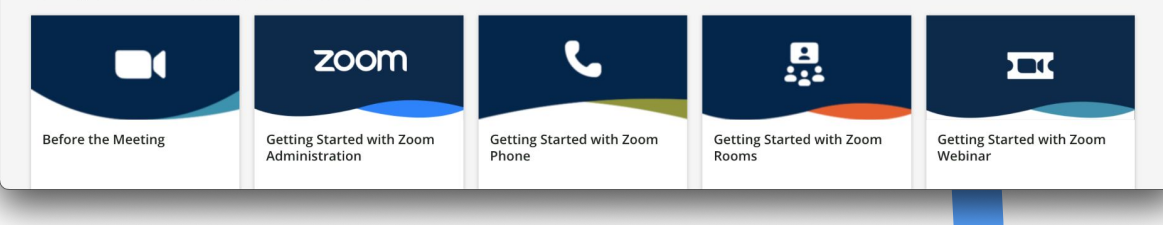

### Learning Center

Please go to **learning.zoom.us**.

Browse through Zoom's **courses &**   $\boldsymbol{\omega}$ **learning plans**.

 $\boldsymbol{\mathcal{S}}$ 

 $\overline{\checkmark}$ 

Register for **live training** or specific **Support Topics**.

Or watch **training videos**.

### Zoom Community

#### community.zoom.com

## Collaborate with peers Ask questions Find helpful solutions

Browse the community to easily find product solutions.

Seek and receive support from community experts.

### Connect with community

members and share product news.

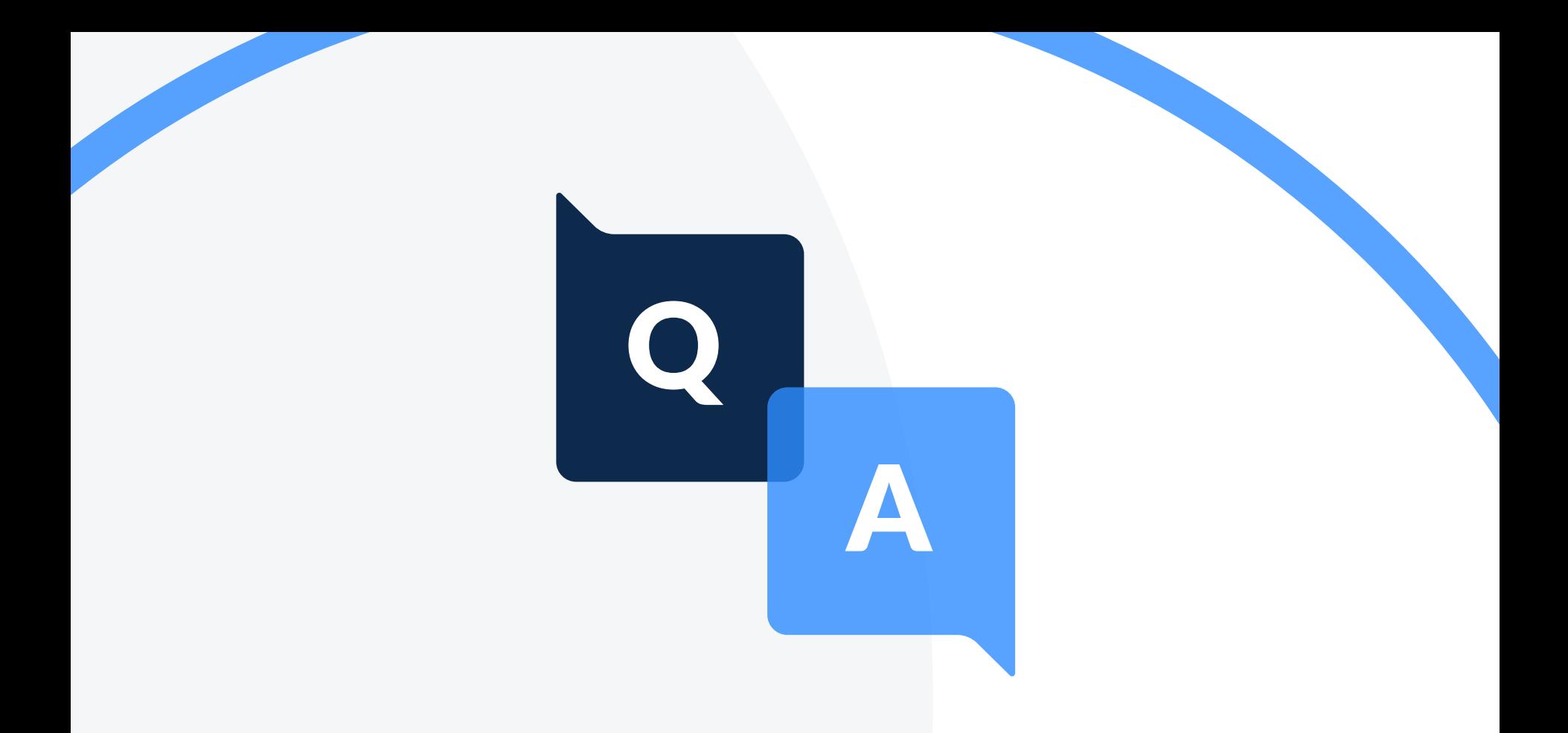

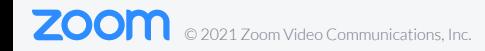

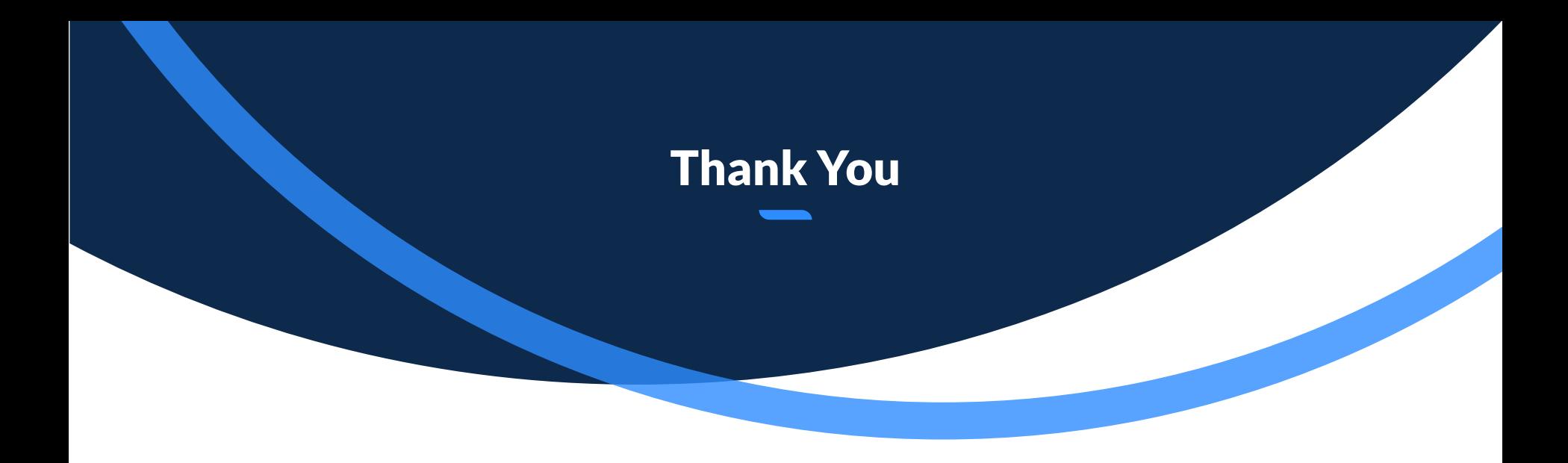

## zoom

## Additional and Auxiliary Slides

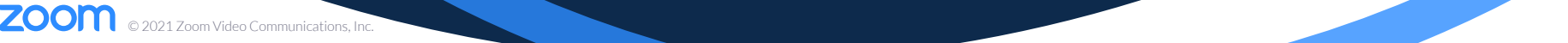